# **FORD KA NEC**

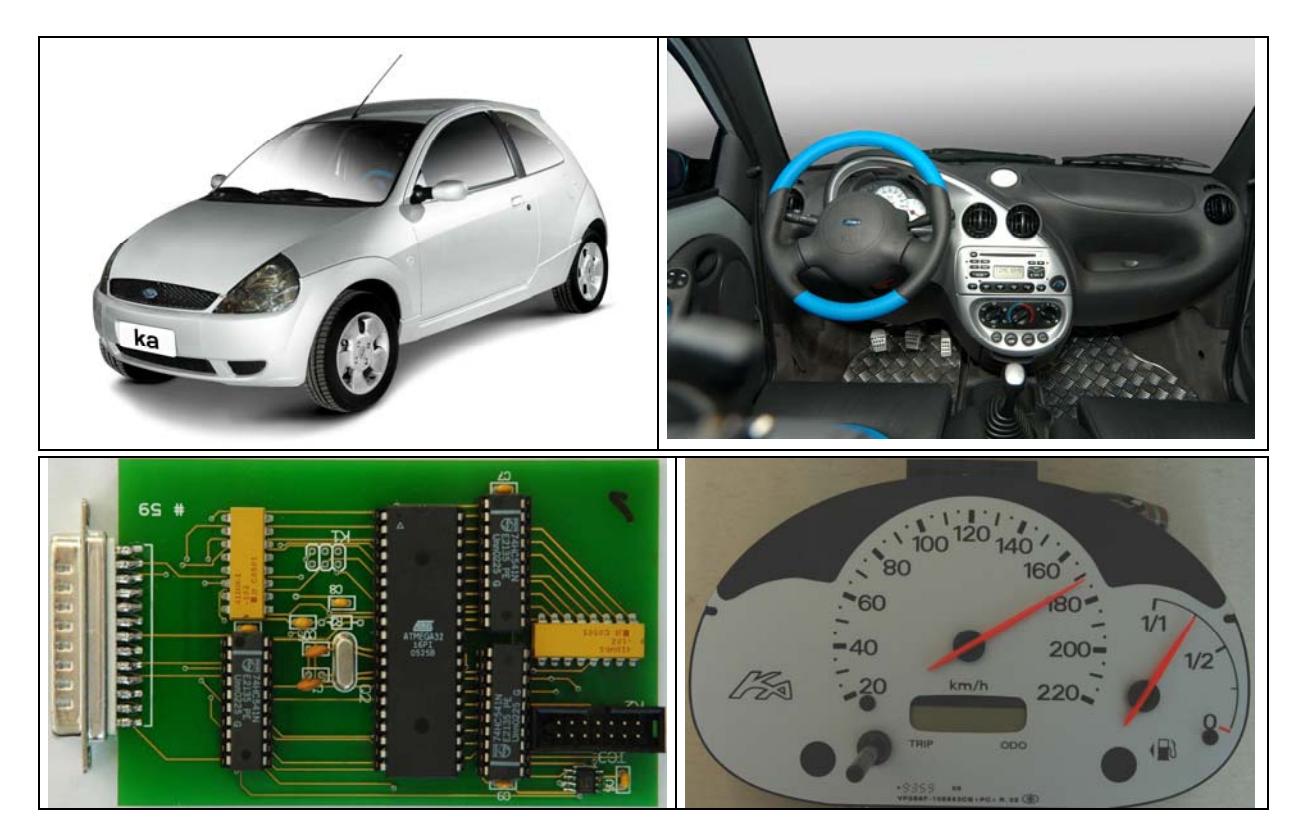

#### **Benötigt wird Stecker 59**

#### **FORD KA NEC**

Bauen Sie das Kombiinstrument aus zerlegen Sie es. Suchen Sie auf der der Platine die abgebildeten Lötpunkte. Löten Sie wie in den Bildern auf der Folgeseite dargestellt die Kabel von ST 59 auf die gleichfarbig markierten Lötpunkte. Alle Pin´s am Prozessor müssen hochgelötet werden sodass kein Kontakt mehr zur Platine besteht. Jetzt stecken Sie den Kabelbaum auf den ST 59, Verwechselung ist hier nicht möglich. Verbinden Sie jetzt den ST 59 mit dem Digiprog.

Wählen Sie das Programm: **PKW / LKW - FORD - KA NEC.** 

Der DIGIPROG zeigt den alten / falschen KM-Stand an.

Den neuen / richtigen KM-Stand programmieren und fertig.

# **FORD KA NEC**

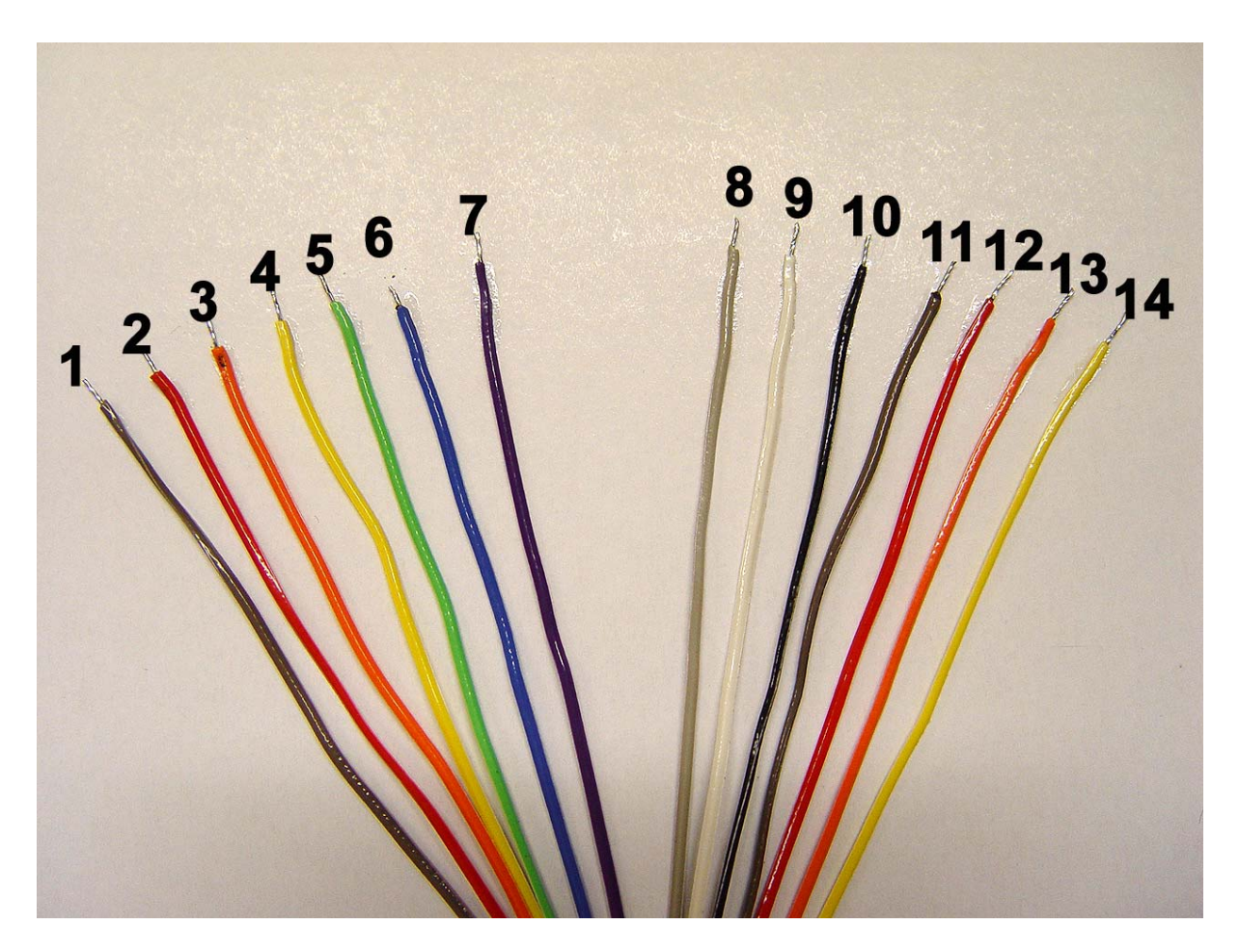

#### **KABELFARBEN BEACHTEN!**

- **1. BRAUN**
- **2. ROT**
- **3. ORANGE**
- **4. GELB**
- **5. GRÜN**
- **6. BLAU**
- **7. LILA**
- **8. GRAU**
- **9. WEISS**
- **10. SCHWARZ**
- **11. BRAUN**
- 
- **12. ROT 13. ORANGE**
- **14. GELB**

### **FORD KA NEC**

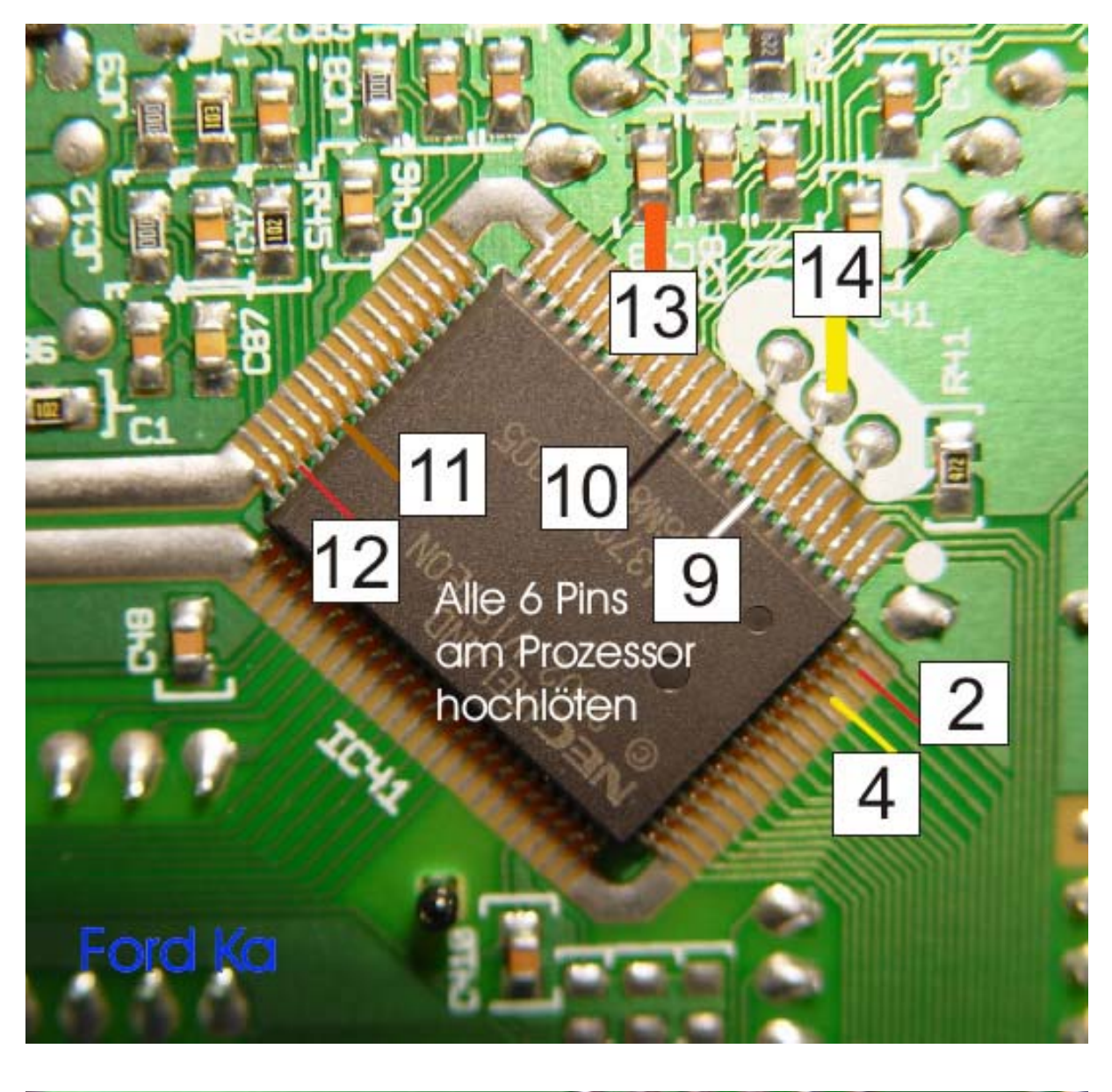

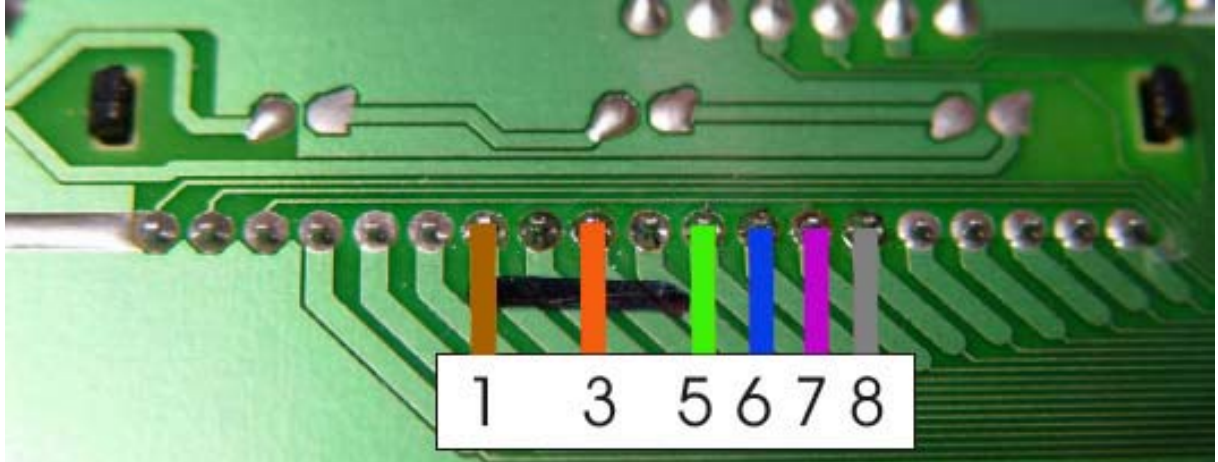